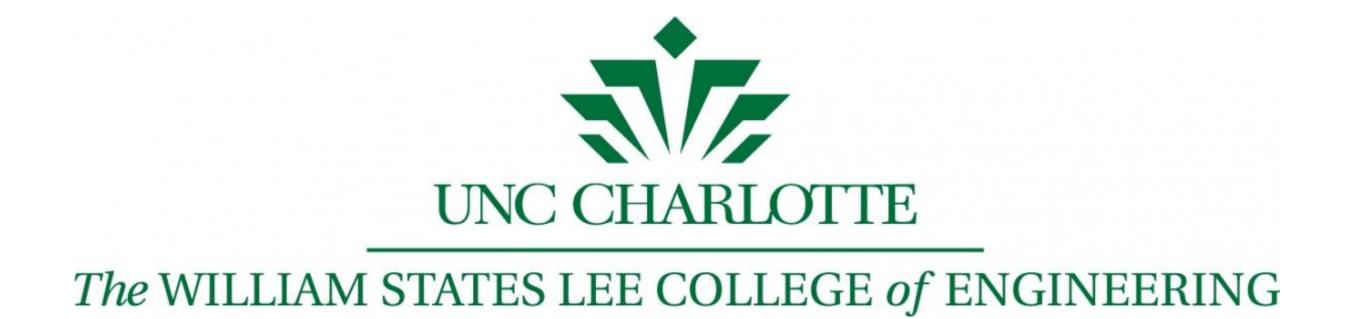

# Electric Motor Design Software

Senior Design II – SPRING 2021

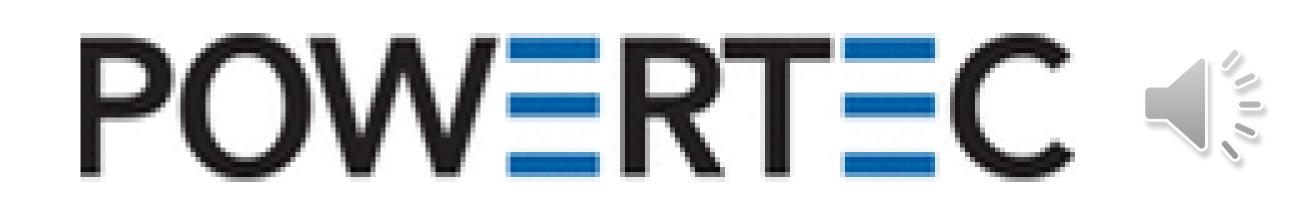

Luis Rodriguez-Perez [Irodri29@uncc.edu], Tien Mai [tmai5@uncc.edu], Kevin Aguirre [kaguirr2@uncc.edu], Abdulla Alghanim [aalghani@uncc.edu], & Alex Wakefield [awakefi2@uncc.edu]
Industry Supporter (Powertec): Kevin Ramsey & John Bangura
Mentor: Yawo Amengonu

#### Objective

 Develop a software program that may view, edit, and create new designs in order to facilitate the design process for Powertec.

# Design/Planning Phase

- Program Flow Chart Created. (Figure 1)
- Python used as the Programming Language and GitHub was used to collaborate with team's code.

## Specifications & Deliverables

- Excel was used to create the database for the specification sheets and SQLite for the login credentials.
- Program views existing designs by sifting through the database using a three step filtering algorithm using the user's desired search parameters to view design.
   (Figure 4 & 5)
- The add option will allow the user to expand the database by adding their paper copies into it.
- The create window will allow the user to edit an existing design or have new values be calculated using Powertec's industry standard formulas.
- Graphs, Save, .PDF, & Print Capable
- User manual for user guidance/troubleshooting

## **Complete Status**

- Database with 140 Designs and User Logins Complete
- View, Add, & Create/Edit Windows Created
- PDF, Graph, Save, & Print features Complete.
- User Manual Complete

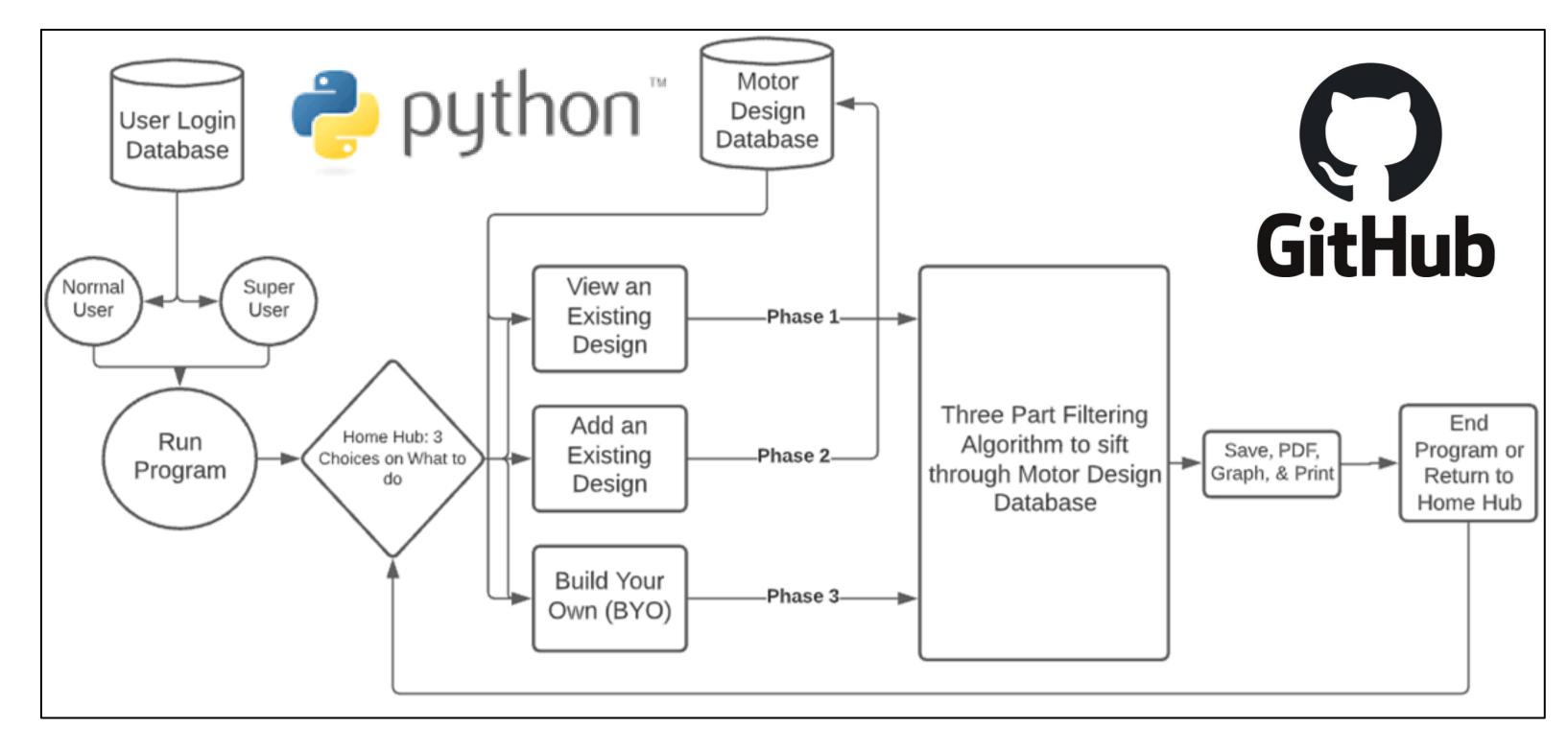

Figure 1 : Program Flow Chart

#### **Program Windows**

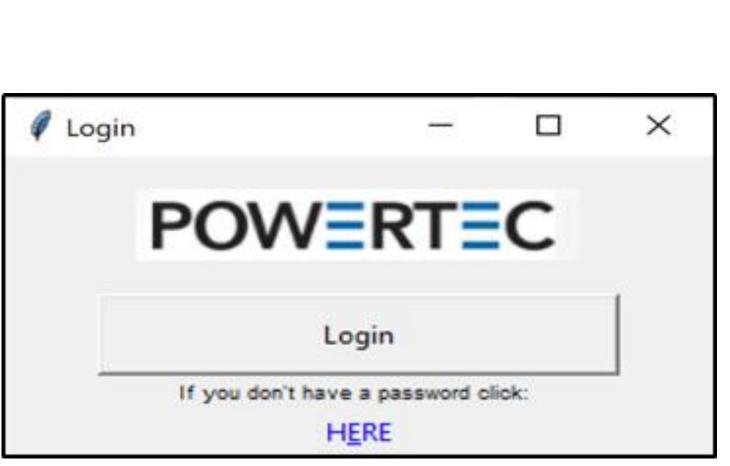

Figure 2a: Login/Register Window

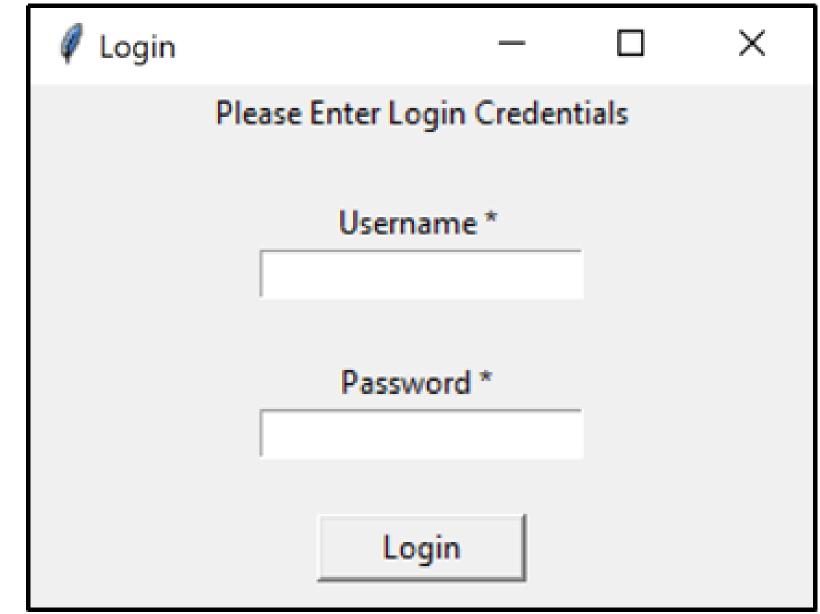

Figure 2b: Login Window

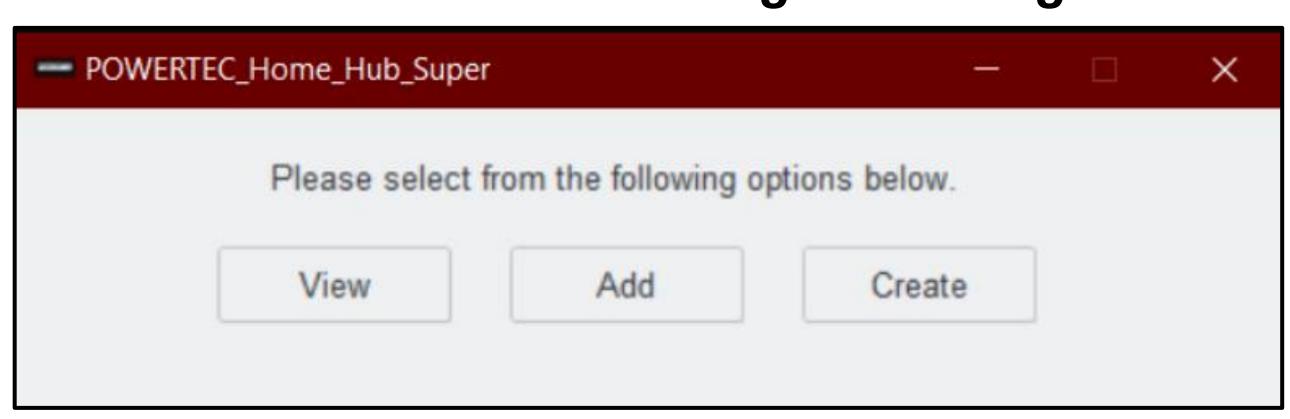

Figure 3 : Home Hub

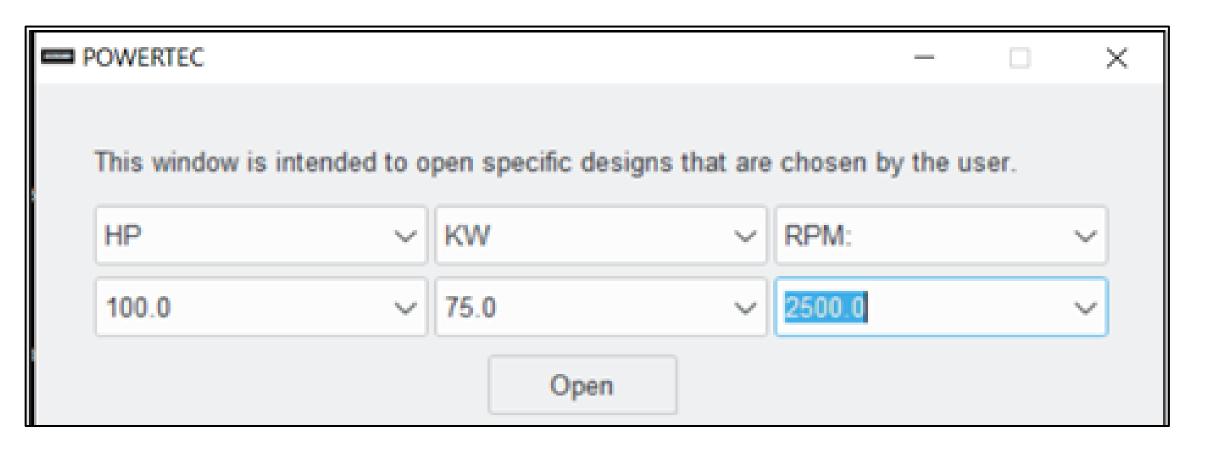

Figure 4 : Filter Window

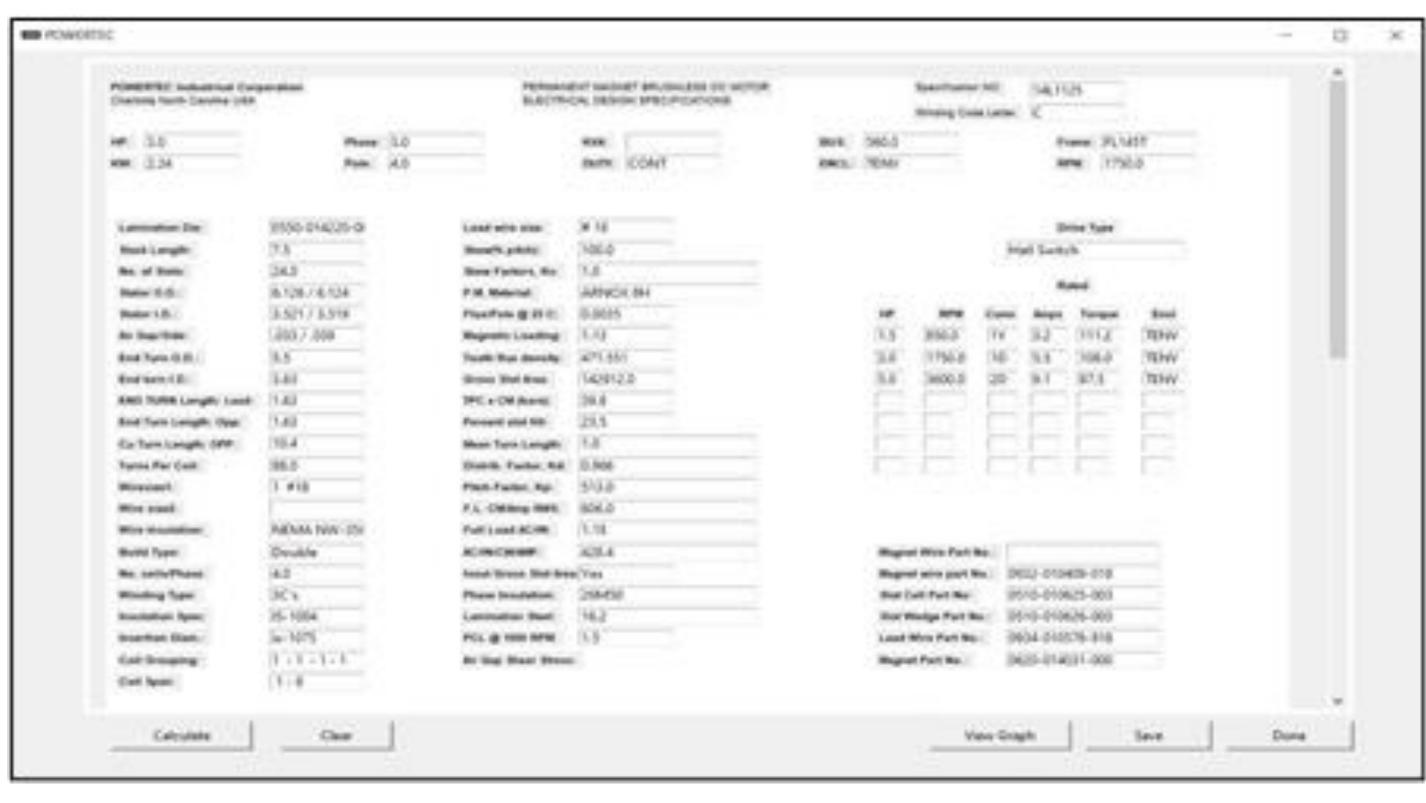

Figure 5 : Specification Windows Format

#### Conclusion/Next Steps

- Viewing of designs has never been any easier with the
   View option in the Home Hub
- Expansion of the specification sheet database is now an easy process using the Add button on the Home Hub.
- Continuous improvement to the code and user interface may be done with python knowledge and with the help of the user manual.
- Powertec industry standard formulas need to be added to the backend of the program for calculation of select input values from the user.
- Complete program with user manual will be delivered to Powertec.

#### References

- Martin, Andy. 03 meng7-2016 AM. 2/12/1997. Powertec's Motor Design Spreadsheet. Accessed 18 Nov. 2020.
- Powertec. Motor Specification Sheet. Powertec's Motor Design Specification Sheets. Accessed 18 Nov. 2020.
- Senior Design 2. *Interactive Demonstration Device*. [Fall 2016]. "SD1\_Poster\_Preparation\_F20.mp4," by Nan Bousaba. *UNCC SDI Canvas*, uncc.instructure.com/courses/131462/files/8967083?module\_item\_id=2478582. Accessed 6 Dec. 2020.